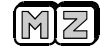

Hlavním určením tohoto čítače je kromě klasického měření kmitočtu použití hlavně jako universální číslicová stupnice pro nejrůznější přijímače, generátory a jiná zařízení. Jeho výhodou je možnost změny všech parametrů (mf. kmitočet, korekce šířky pásma filtru ) přímo uživatelem a tím snadné a přesné přizpůsobení individuálním požadavkům beze změny programu. Pokud bude přístroj jako externí, umožňují 4 banky parametrů jeho použití až se čtyřmi různými přístroji.

# **Popis zapojení**

Základem celého zapojení je procesor Atmel riscové řady AT90S2313. Tyto procesory nejsou běžně používány, i když jejich vlastnosti přinášejí oproti typům řady 51 i jiným výrazné výhody. Je to hlavně jejich rychlost ,uživatelská paměť EEPROM na čipu, malá spotřeba a jiné. Samozřejmostí je již u Atmelů možnost vícenásobného přeprogramování. Nevýhodou je zcela jiný instrukční soubor než řada 51 a tím méně snadný způsob programování. V čítači AVR je procesor v klasickém zapojení. Pracuje s hodinovým kmitočtem 12 Mhz, při kterém má zhruba 12 x větší výkon než procesor řady 51, protože většina instrukcí je prováděna v jednom hodinovém cyklu. Pro zajištění správné funkce je nutno použít externího obvodu "reset" IO4. Přímo na brány procesoru jsou připojeny tlačítka a spínače pomocných funkcí. Procesor je schopen při hodinovém kmitočtu 12 Mhz čítat teoreticky rychlostí maximálně 6 Mhz. To platí pouze v případě , pokud je tento kmitočet synchronní s hodinovým kmitočtem procesoru. Prakticky využitelná rychlost je tedy asi 5 - 5,5 Mhz. Pokud potřebujeme měřit kmitočty vyšší, musíme je předděličem snížit na potřebnou hodnotu. U této varianty jsou k dispozici na desce dva předděliče. První je určen pro kmitočty do 1300 Mhz. Osazen je obvodem SAB6456 – IO3 , dělícím 256. Následuje tvarovač s T2 na úroveň TTL. Lze samozřejmě použít jakoukoliv jinou děličku i s nestandardním dělícím poměrem nebo větším kmitočtovým rozsahem ( např. MB506 do 2,8 Ghz ), protože si jej změnou parametrů můžeme přizpůsobit. Druhý vstupní obvod je určen pro kmitočty asi do 40 Mhz. Vstupní signál je nejprve oddělen kondenzátorem C5 a přes ochranný odpor je přiveden do báze T1. Zde je signál zesílen a přichází přes C6 do děličky IO2. Vazba kondenzátorem je použita, aby posun pracovního bodu transistoru neovlivňoval nastavení vstupu IO2 na max. citlivost. Obvod IO2 musí být typu HC ! Je zapojen jako dělička 8. U vzorku čítače pracoval tento vstup s menší citlivostí až do 80 Mhz !

Displej je připojen k procesoru sériově. Proto k displeji stačí tři datové a dva napájecí vodiče. Displej pracuje ve statickém režimu. Je to výhodné , protože neruší, ale je podstatně horší účinnost a tím větší spotřeba celého přístroje. Jako budiče displeje pracuje osm osmibitových posuvných registrů IO1-8 zapojených v sérii. Pro buzení segmentů se využívá vlastností výstupního budiče standardního obvodu CMOS řady 4000. Proud jedním segmentem je asi 5 mA. Vše ostatní zajišťuje řídící program .

## **Stavba**

Použité integrované obvody jsou typu CMOS. Na základní desce osadíme jako první dvě drátové propojky. Potom osazujeme postupně další součástky. Procesor IO1 je osazen v patici. Jediný obvod IO4 je v provedení SMD. Základní desku je možno pro maximální omezení rušení umístit do plechové krabičky U-AH101 (GM – Electronic ). Pokud nebudeme využívat některý z předděličů , nemusíme tuto část osazovat. Plošný spoj lze i o tuto nevyužitou plochu zmenšit.

Deska displeje je vzhledem k částečnému použití plošné montáže náročnější na pečlivost při pájení. Při použití klasických součástek by deska vyšla neúměrně veliká. Jako první zapájíme sedm propojek P1-7 v SMD provedení. Potom pájíme ostatní SMD obvody. Používáme velké množství kalafuny a minimum cínu. Kalafuna zajistí, že se vývody nespojují mezi sebou i při použití běžného pájecího hrotu ( pájíme více spojů současně ). Pájení také usnadňuje nepájivá maska na plošném spoji. Kondenzátor C2 můžeme položit na desku. Nakonec zapájíme displeje a desku umyjeme od kalafuny, nejlépe isopropylalkoholem.

### **Návod k obsluze a programování**

Čítač má dva základní režimy : pracovní a programovací. V pracovním provádí měření a zobrazování dle předvolených parametrů a v programovacím módu můžeme tyto parametry měnit.

V pracovním režimu měření kmitočtu je funkční pouze tlačítko SET, které přepíná dva rozsahy. Jeden s větší rychlostí měření a menším rozlišením a druhý s 10x větším rozlišením a také měřící dobou. Jaké tyto hodnoty budou, si lze naprogramovat dle potřeby. Tlačítko MOD je neaktivní. Po zapnutí program zobrazí na chvíli číslo verze programového vybavení a číslo aktivního vstupu ( banky předvoleb ) indikované : In – 1 až 4. Kdykoliv v průběhu měření dojde ke změně vstupu ( banky předvoleb ), zobrazí se asi na 1 s označení právě aktivovaného vstupu. Pomocné vstupy je možno přepínat kdykoliv.

### Význam jednotlivých pomocných vstupů:

**MF ON/OFF** – zapíná korekci údaje o mf kmitočet. Pokud je rozepnut (log .1") jsou všechny následující funkce zablokovány a displej ukazuje přímo hodnotu změřeného kmitočtu

**MF+/-** - určuje zda se bude hodnota mf. kmitočtu od měřeného odečítat nebo přičítat. Při sepnutém se přičítá.

**LSB** – pokud je sepnut je k mf. kmitočtu přičtena hodnota korekce šířky pásma filtru

**USB** – pokud je sepnut je od mf. kmitočtu odečtena hodnota korekce šířky pásma filtru.

#### **REZ** – rezerva, nevyužito

Do programovacího módu se dostaneme tak, že stiskneme obě tlačítka a čítač zapneme. Tlačítkem SET nyní můžeme krokovat v jednotlivých parametrech. Střídavě bliká číslo parametru a jeho hodnota. Chceme-li nějaký údaj změnit, stiskneme MODE a držíme, dokud se neobjeví blikající dekáda čísla. Na tomto místě můžeme

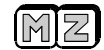

pomocí SET nastavit požadovanou hodnotu. Na další dekádu přepneme stiskem mode. Editaci čísla ukončíme dlouhým stiskem MODE. Tím se nová hodnota zapíše do paměti. Při editaci čísla se nezobrazuje hodnota aktivního vstupu ( banky předvoleb ) a neměla by se měnit v průběhu editace. Jinak není zaručeno správné zapsání parametrů. Programovací mód opustíme po kontrole všech parametrů opět vypnutím. Význam jednotlivých parametrů:

P 1 - Mezifrekvenční kmitočet

Hodnota mf. kmitočtu , která se přičítá ( odečítá ) podle stavu signálů pro pomocné funkce. Velikost neomezena. P 2 - Korekce šířky pásma filtru pro SSB

Hodnota, o kterou se koriguje mf. kmitočet podle stavu signálu LSB, USB. Hodnota neomezena. Neměla by být větší než P1.

P 3 - Měřící doba

Základní měřící doba v milisekundách. Je to základní hodnota, která se pro druhý rozsah násobí deseti. Maximální hodnota 5000 pro vypnutý filtr P6=0 . Při P6=1 je to 2500.

P 4 - Dělitel

Číslo jímž se dělí změřená hodnota před korekcí o mf. Hodnota neomezena – pro velká čísla ale nemá praktický význam. Pro P4=0 a 1 se dělení neprovádí.

P 5 - Desetinná tečka

Poloha desetinné tečky na displeji. Rozsah hodnot 0 až 7. Hodnota 0 je zcela vpravo. Pokud změníme polohu desetinné tečky ,je nutno brát v úvahu, že poloha tečky ovlivňuje hodnoty P1 a P2. Proto je vhodné polohu desetinné tečky nastavit jako první a až potom nastavovat P1 a P2.

P 6 - Filtr

Číslicový filtr měřené hodnoty. Zapnut =1 , vypnut = 0. Omezuje problikávání měřeného údaje o jeden digit. Odstraňuje standardní problém každého klasického čítače. Pokud je zapnut, prodlužuje se měřící doba na dvojnásobek.

*Poznámka* : Hodnoty P1 a P2 se zobrazují a nastavují pro rozsah s vyšším rozlišením ( 10 x P3 ). V dodávaném procesoru jsou předprogramovány všechny základní varianty dle tabulky.

Tabulka základního nastavení předvoleb

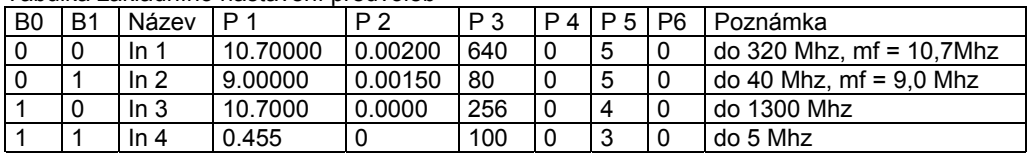

Hodnoty jsou použitelné pro příklad zapojení pro se třemi vstupy ( viz. obrázek ). Pro In=4 je to čítač bez předděliče do 5 Mhz s rozlišením na 10/1 Hz. In=3 je do 1300Mhz s rozlišením na 1/0,1 kHz s děličkou 256 zapojen OUT2. In=2 je do 40 Mhz s rozlišením 100/10Hz a děličkou osmi zapojenou na OUT1. Na In=1 je varianta se vstupem 1300 Mhz , ale dělička přepnuta do módu 64 ( vývod IO3/5 nezapojen ). Potom je tento vstup použitelný asi do 320 Mhz s větším rozlišením 100/10Hz.

Z uvedených příkladů vyplývá, že pokud je použit předdělič, je základní měřící vždy doba dekadickým násobkem dělícího poměru. Je to výhodnější než násobení naměřené hodnoty, protože získáme na rozlišení právě 1 digit, což u násobení nejde. Kombinací nastavení měřící doby a dělitele lze dosáhnout přizpůsobení pro téměř jakoukoliv aplikaci.

# **Oživení**

Před prvním zapnutím provedeme důkladnou vizuelní kontrolu zejména SMD součástek. Nejprve zkusíme samostatně základní desku. Připojíme na stabilizovaný zdroj s omezením proudu asi na 100 mA. Postupně zvyšujeme napětí na 5V. Pokud by odběr již při malém napětí byl vyšší, je v zapojení nějaké hrubá chyba ( nejčastěji obrácený obvod ). Při proudu do 100 mA nedojde ke zničení žádného obvodu a chybu můžeme odstranit. Připojíme displej, zvýšíme omezení na 500 mA a opakujeme. Než procesor začne pracovat ( min. 4,5V ) mohou na displeji svítit libovolné segmenty. Pokud je vše v pořádku, zkusíme na vstup TTL přivést signál z generátoru např. 1 Mhz. Zatím nepřipojujeme signály pomocných funkcí. Nastavíme příslušnou banku předvoleb (In=4). Pokud displej ukazuje výrazně jiný kmitočet než by měl, zkontrolujeme zda jsou správně nastaveny parametry a případně opravíme. Nakonec ještě vyzkoušíme příslušné předděliče. Pokud požadujeme maximální citlivost, zkusíme změnit nastavení pracovního bodu tranzistorů T1 pomocí R3 a T2 pomocí R9. Pro běžnou praxi není toto nastavení nutné, stačí pouze kontrola napětí na kolektorech T1a T2, kde by mělo být asi 1,5 až 3,5V. Poslední operací je zkalibrování nastavením pomocí C4. Použijeme známý kmitočet asi 5 Mhz. Pokud by rozsah trimru nestačil, upravíme příslušně hodnotu C2. Nastavení lze provést také např. pomocí kvalitního KV přijímače poslechem zázněje na 12 Mhz. V žádném případě se nesnažíme měřit přímo kmitočet oscilátoru procesoru. Připojením jakékoliv sondy do obvodu oscilátoru dojde k jeho rozladění a nastavení není správné.

### **Aplikace**

Ve schématu jsou dva příklady zapojení vstupů čítače. První jednodušší je pro jeden rozsah ( vstup ) pro jednoúčelové aplikace. Používá předděliče do 1300 Mhz nebo do 40Mhz ( čárkovaně ). Samozřejmě musí být

#### Z M

správně nastaveny parametry ( přeprogramovat nebo správně propojkami nastavit banku předvoleb – viz tabulka). Na druhém příkladu je zapojení klasického čítače do 1300 Mhz se třemi vstupy a oběma předděliči. Vstup do 5 Mhz by měl mít zařazen v cestě tvarovač.

Pokud bychom potřebovali snížit jas displeje ( při použití vysoce svítivých LED ) a tím i spotřebu, lze do + pólu napájení displeje vřadit jednu ( i více ) diod 1N4001 v propustném směru. Potom musíme ještě do všech tří přívodů datových signálů displeje vřadit sériové odpory 1K, které zabrání přetížení těchto výstupů. V případě potřeby je v podstatě možno zmenšit i počet dekád displeje . Jediný problém v tomto případě je, že při editaci nebudou nejvyšší čísla viditelná, což může způsobit komplikace. Funkčně to ale nijak nevadí a dekády mohou být i je čtyři. Je možno mít jeden 8 místný displej na naprogramování a druhý v aplikaci. Něco podobného platí o tlačítkách. Při vlastní aplikaci do jiného zařízení nemusí být použito žádné tlačítko nebo jen jedno. Dvě tlačítka jsou nutná je pro programování.

Vstupy pomocných funkcí jsou uvnitř procesoru upnuty na +5V odporem asi 100K . Tato hodnota může být v silně zarušeném prostředí nebo dlouhých přívodech nedostatečná. Potom je vhodné snížit impedanci vstupů připojením pomocných odporů ( cca. 4K7 ) z každého vstupu na +5V. Pokud chceme tyto vstupy chránit před zničením při laborování ( pájení ), použijeme ochranné sériové odpory 2K2 . Na pomocných vstupech nemusí být spínače , ale může sem být přiveden též logický signál s úrovněmi TTL Při provozu v silném vf. poli by měly být všechny pomocné vstupy , tlačítka i výstupy blokovány keramickými kondenzátory ( v případě použití plechové krabičky třeba průchodkovými ) asi 1n. Nejjednodušší je použít SMD provedení, připájené přímo na plošky vstupů, výstupů a okraj plošného spoje.

Napájecí zdroj musí být dostatečně tvrdý ( max. odběr až 350 mA ), jinak dochází při zapnutí – rozsvícení displeje k poklesu napětí pod úroveň resetu ( 4,4V ) a tím k novému startu a opakování tohoto jevu. Na základě zkušeností s jinými stavebnicemi doporučuji těm kdo budou s čítačem laborovat, připojit na napájení zenerovu diodu 5V6/1,3W, která zabrání případnému zničení procesoru větším napětím.

# **Náhrada obvodu SAB6456**

Bohužel obvod SAB6456 se již nevyrábí a špatně se dnes shání za rozumnou cenu. Proto je v některých případech ve stavebnici náhrada U664. Ten bohužel nemá přepínání dělícího poměru a dělí trvale 64. Pokud jej tedy osadíme do čítače beze změn, bude čítač měřit pouze do 320 Mhz. To je nastavení v tabulce pro "In1". Výhodou je kratší měřící doba. Když budeme chtít měřit až do 1,3 Ghz , je nutno provést drobnou úpravu na desce.

Výstup z desky OUT2 připojíme na pin 1/IO2 ( přivedený spoj na 1/IO2 odškrábnout ). Výstup na přepínač ( tj . nový OUT2 ) je potom na pinu 4/IO2. Tato úprava je potom funkčně rovnocenná jako při použití původního SAB6456. Pro správnou funkci je vhodné nastavit správně pracovní bod tranzistoru T2. Změnou odporu R9 se nastaví na kolektoru T2 polovina nap. napětí tj. 2,5V. Někdy je též vhodné vynechat R8.

Co se týká parametrů , tak obvod U664 špatně pracuje na kmitočtech menších jak asi 20 Mhz , ale na vyšších kmitočtech má zase lepší citlivost než původní obvod SAB6456.

# **Závěr**

Popsaná konstrukce by měla vyhovět těm , kteří potřebují např. pro starší přijímač nebo generátor číslicovou stupnici. Možnosti nastavení parametrů jsou velmi široké. Naprogramovaný procesor i celou stavebnici si lze objednat na adrese autora :

Miloš Zajíc, Hálkova 739, Pečky 289 11, www.zajic.cz, milos@zajic.cz 0321 /785510

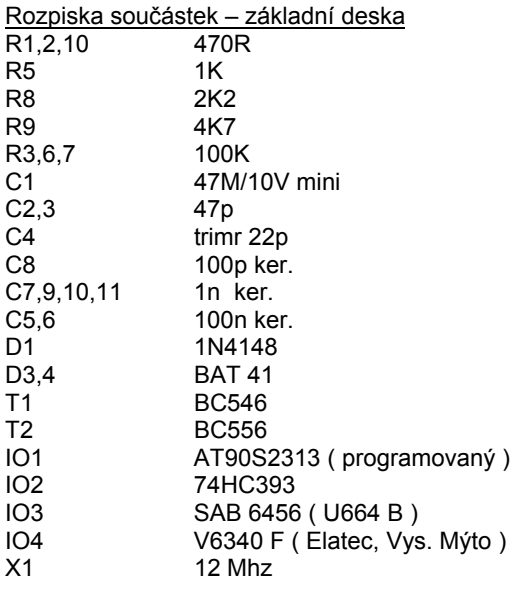

Rozpiska součástek – displej

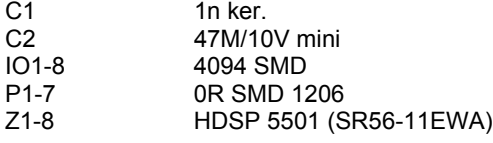

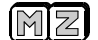

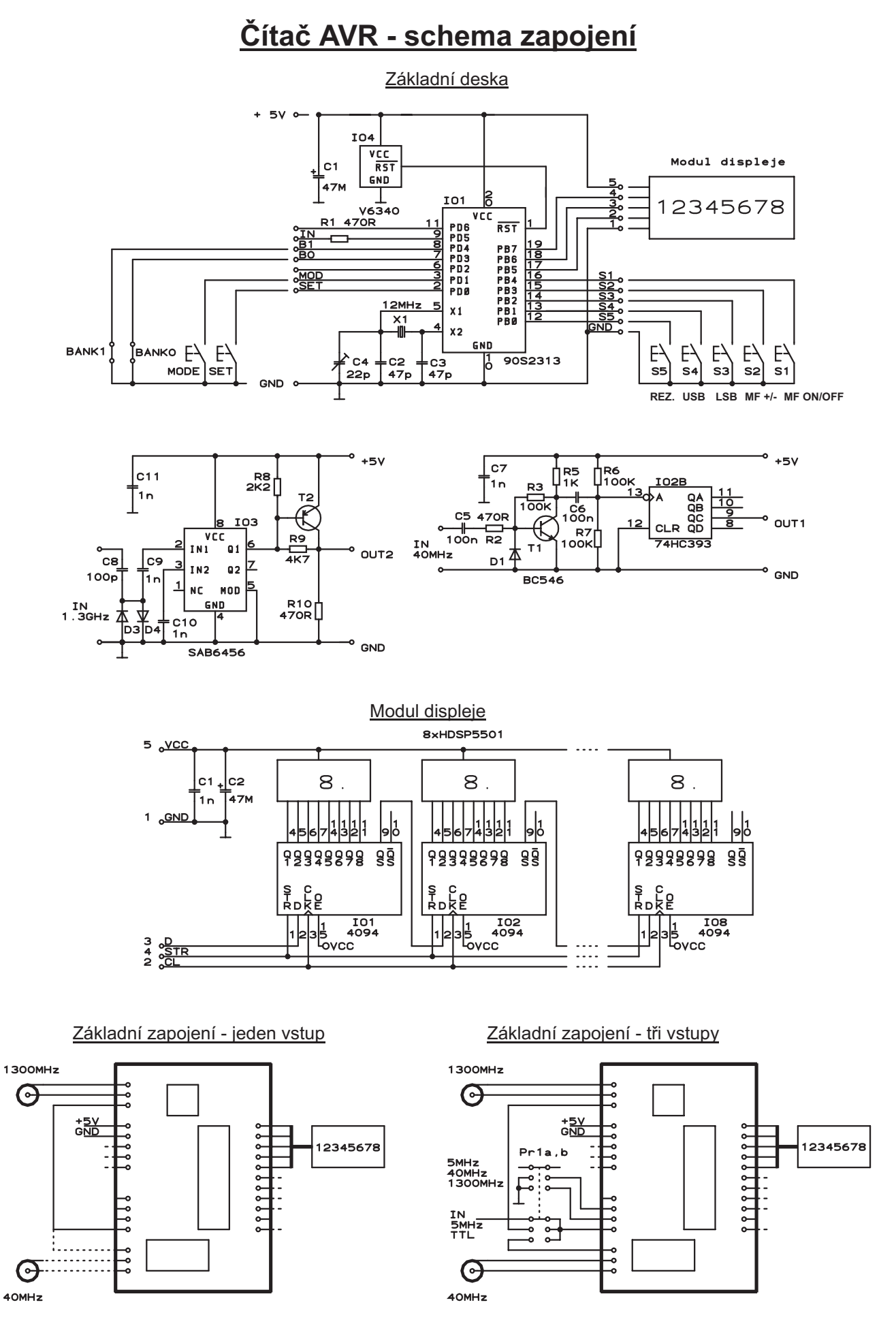

Poznámka: Pro jednoduchost nekresleny ovládací tlačítka a spínače pomocných funkcí (viz. základní deska).

IX/1999 - Miloš Zajíc, Hálkova 739, 289 11 Peèky

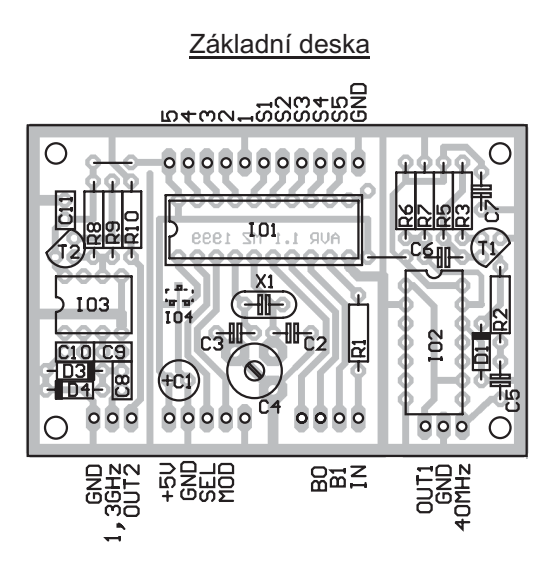

Čítač AVR - 1300 Mhz

Displej - pohled zepředu

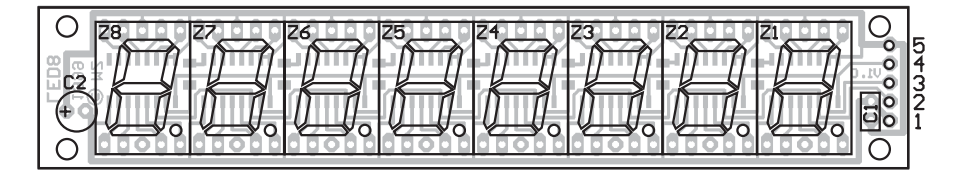

Displej - pohled ze strany pájení

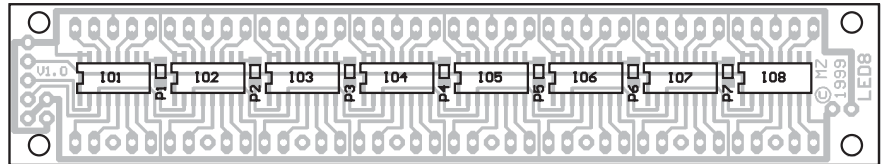